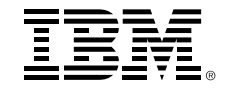

## **Link Aggregation for the z/VM Virtual Switch**

*Tim Greer z/VM System Test timgreer at us.ibm.com http://www.vm.ibm.com/devpages/GREER/*

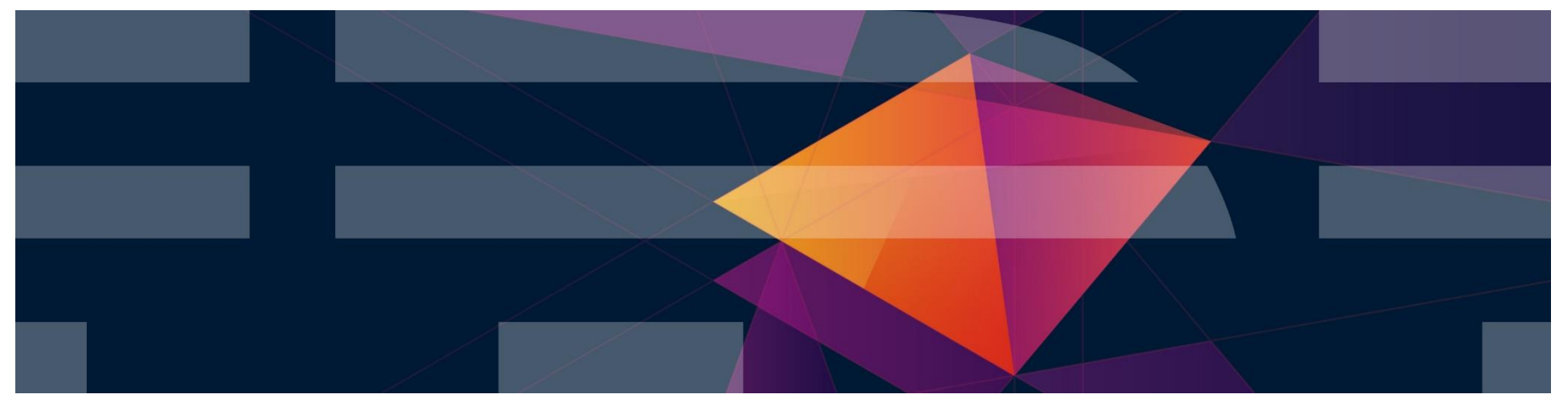

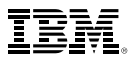

#### **Trademarks**

#### **The following are trademarks of the International Business Machines Corporation in the United States, other countries, or both.**

Not all common law marks used by IBM are listed on this page. Failure of a mark to appear does not mean that IBM does not use the mark nor does it mean that the product is not actively marketed or is not significant within its relevant market.

Those trademarks followed by ® are registered trademarks of IBM in the United States; all others are trademarks or common law marks of IBM in the United States.

#### For a complete list of IBM Trademarks, see www.ibm.com/legal/copytrade.shtml:

\*, AS/400®, e business(logo)®, DBE, ESCO, eServer, FICON, IBM®, IBM (logo)®, iSeries®, MVS, OS/390®, pSeries®, RS/6000®, S/30, VM/ESA®, VSE/ESA, WebSphere®, xSeries®, z/OS®, zSeries®, z/VM®, System i, System i5, System p, System p5, System x, System z, System z9®, BladeCenter®

#### **The following are trademarks or registered trademarks of other companies.**

Adobe, the Adobe logo, PostScript, and the PostScript logo are either registered trademarks or trademarks of Adobe Systems Incorporated in the United States, and/or other countries. Cell Broadband Engine is a trademark of Sony Computer Entertainment, Inc. in the United States, other countries, or both and is used under license therefrom.

Java and all Java-based trademarks are trademarks of Sun Microsystems, Inc. in the United States, other countries, or both.

Microsoft, Windows, Windows NT, and the Windows logo are trademarks of Microsoft Corporation in the United States, other countries, or both.

Intel, Intel logo, Intel Inside, Intel Inside logo, Intel Centrino, Intel Centrino logo, Celeron, Intel Xeon, Intel SpeedStep, Itanium, and Pentium are trademarks or registered trademarks of Intel Corporation or its subsidiaries in the United States and other countries.

UNIX is a registered trademark of The Open Group in the United States and other countries.

Linux is a registered trademark of Linus Torvalds in the United States, other countries, or both.

ITIL is a registered trademark, and a registered community trademark of the Office of Government Commerce, and is registered in the U.S. Patent and Trademark Office.

IT Infrastructure Library is a registered trademark of the Central Computer and Telecommunications Agency, which is now part of the Office of Government Commerce.

\* All other products may be trademarks or registered trademarks of their respective companies.

#### **Notes**:

Performance is in Internal Throughput Rate (ITR) ratio based on measurements and projections using standard IBM benchmarks in a controlled environment. The actual throughput that any user will experience will vary depending upon considerations such as the amount of multiprogramming in the user's job stream, the I/O configuration, the storage configuration, and the workload processed. Therefore, no assurance can be given that an individual user will achieve throughput improvements equivalent to the performance ratios stated here.

IBM hardware products are manufactured from new parts, or new and serviceable used parts. Regardless, our warranty terms apply.

All customer examples cited or described in this presentation are presented as illustrations of the manner in which some customers have used IBM products and the results they may have achieved. Actual environmental costs and performance characteristics will vary depending on individual customer configurations and conditions.

This publication was produced in the United States. IBM may not offer the products, services or features discussed in this document in other countries, and the information may be subject to change without notice. Consult your local IBM business contact for information on the product or services available in your area.

All statements regarding IBM's future direction and intent are subject to change or withdrawal without notice, and represent goals and objectives only.

Information about non-IBM products is obtained from the manufacturers of those products or their published announcements. IBM has not tested those products and cannot confirm the performance, compatibility, or any other claims related to non-IBM products. Questions on the capabilities of non-IBM products should be addressed to the suppliers of those products.

Prices subject to change without notice. Contact your IBM representative or Business Partner for the most current pricing in your geography.

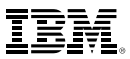

### **Agenda**

- An Overview of the z/VM Virtual Switch
	- Guest LANs vs. the VSWITCH
	- Virtual NICs
- Link Aggregation
	- Benefits
	- Requirements (general)
	- LACP Active vs. Inactive
	- Global VSWITCH and Inter-VSWITCH Links

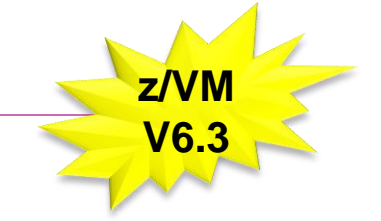

• Tips and Tricks

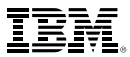

### **Overview of the z/VM Virtual Switch**

 $\overline{P}$  2010, 2010, 2010, 2010, 2010, 2010, 2010, 2010, 2010, 2010, 2010, 2010, 2010, 2010, 2010, 2010, 2010, 2010, 2010, 2010, 2010, 2010, 2010, 2010, 2010, 2010, 2010, 2010, 2010, 2010, 2010, 2010, 2010, 2010, 2010, 20 #IBMz #z13 #zVM

### **Switch – a box that creates a LAN**

- Enable and disable a port
- Set port type: trunk or access
- Assign port to one or more VLANs
- Set port speed: 10 / 100 / 1000 / Auto
- Set port duplex mode: Simplex / Duplex / Auto
- Define an internal router
- Define SNAP (sniffer) ports

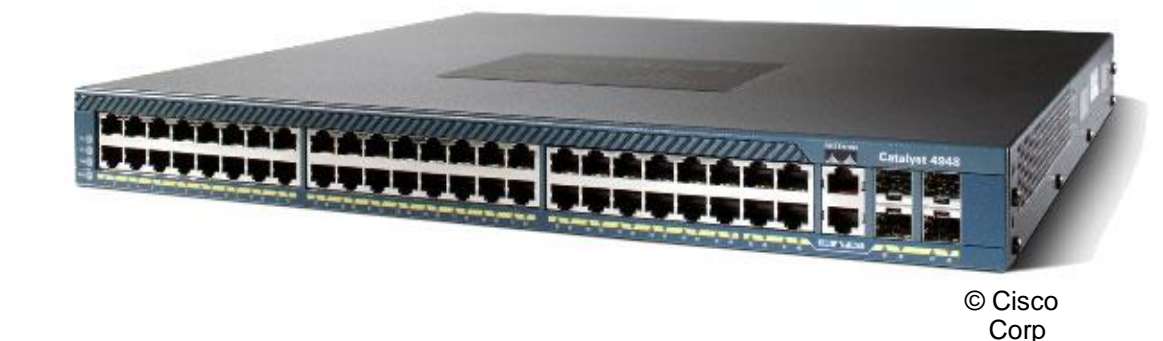

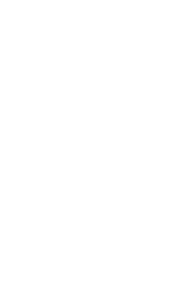

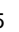

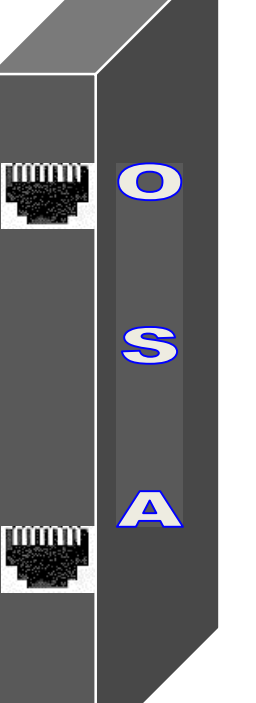

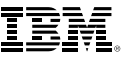

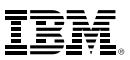

#### **z/VM Virtual Switch**

- Each Virtual Switch has up to 8 separate OSA-Express connections associated with it
- SYSTEM CONFIG (static definition)
- CP DEFINE VSWITCH **command**
- A special-purpose Guest LAN
	- –Ethernet
	- –Built-in IEEE 802.1q bridge to an outside network
	- –IEEE VLAN capable

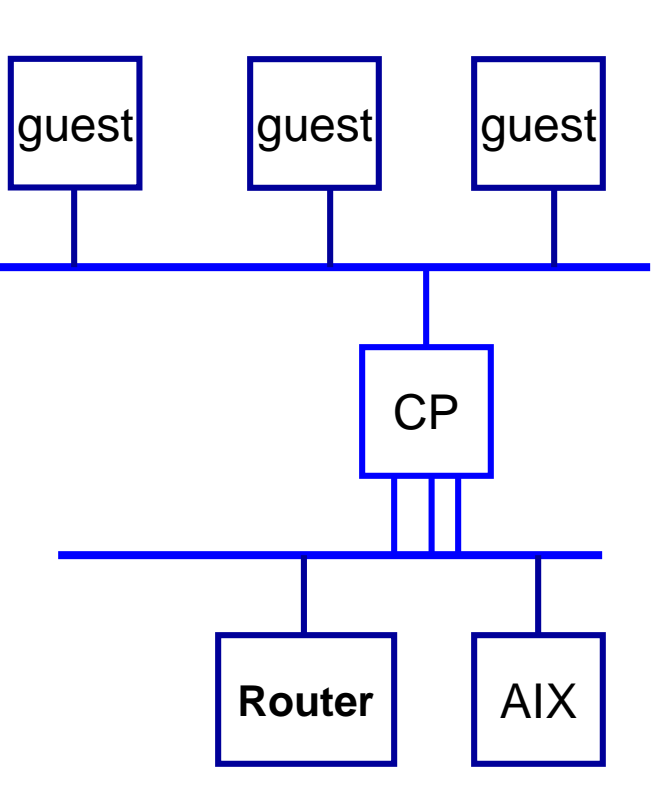

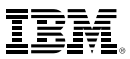

### **Guest LAN vs. Virtual Switch**

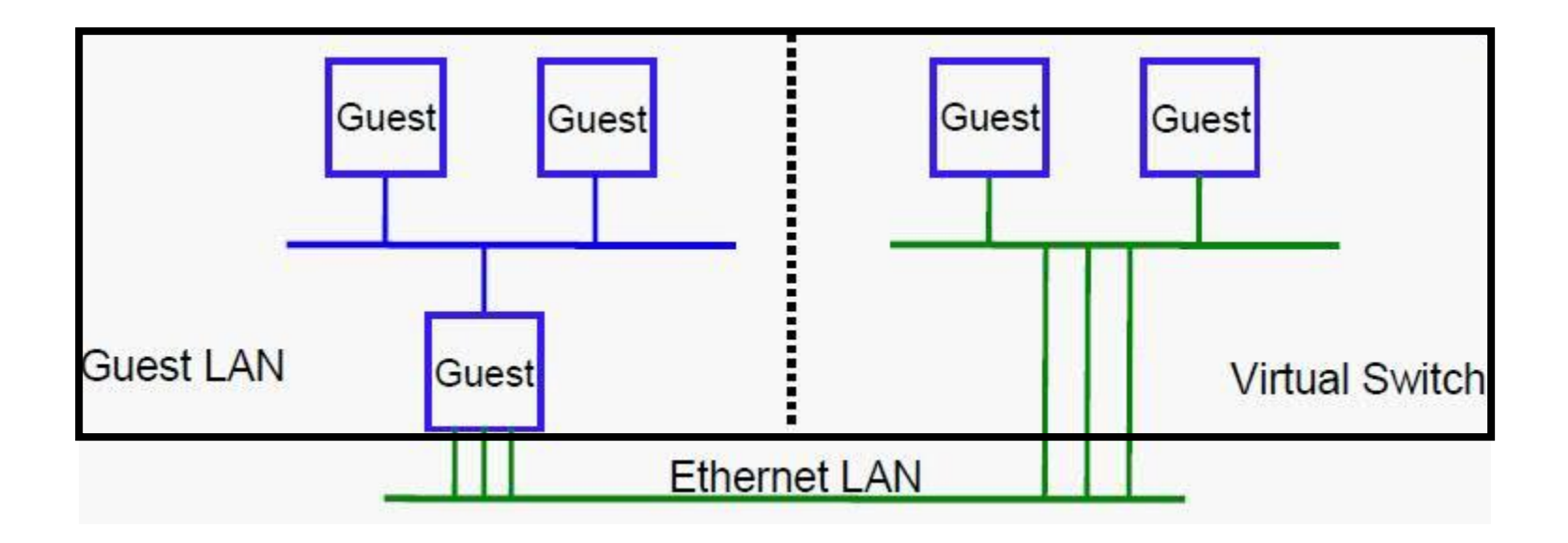

- Virtual router is required
- Different subnet
- External router awareness
- Guest-managed failover
- No virtual router
- Same subnet
- **Transparent bridge**
- CP-managed failover

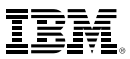

#### **Virtual Switch Attributes**

- Name
- Associated OSAs
- **Access List**
- One or more controlling virtual machines (minimal VM TCP/IP stack servers)
	- –User pre-configured DTCVSW1 and DTCVSW2
	- –Controller not involved in data transfer
	- –Starts, stops, and monitors OSAs
	- –Do not ATTACH or DEDICATE
- **E** Similar to Guest LAN
	- –Owner SYSTEM
	- –Type QDIO
	- –Persistent
	- –Restricted

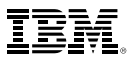

#### **Creating a Virtual Switch**

**Static definitions in the System Configuration file** Dynamically defined via the CP command

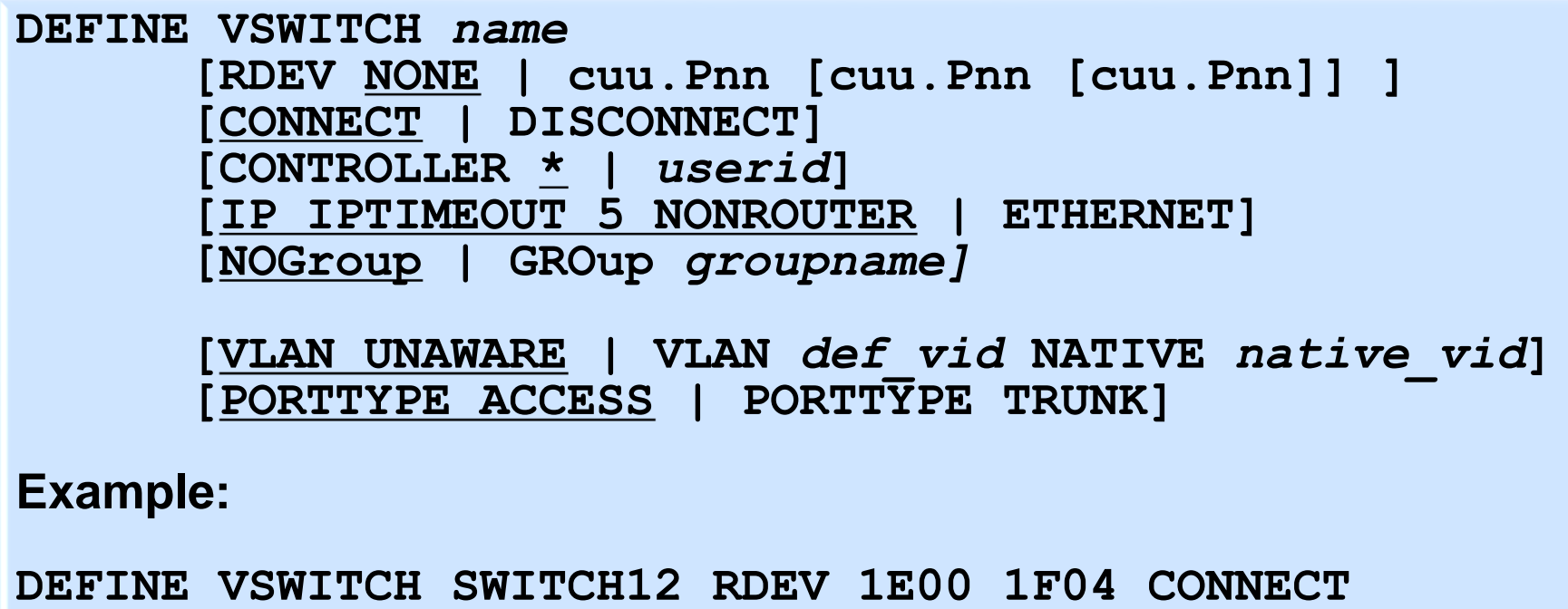

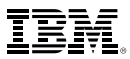

#### **z/VM Virtual Switch – VLAN unaware**

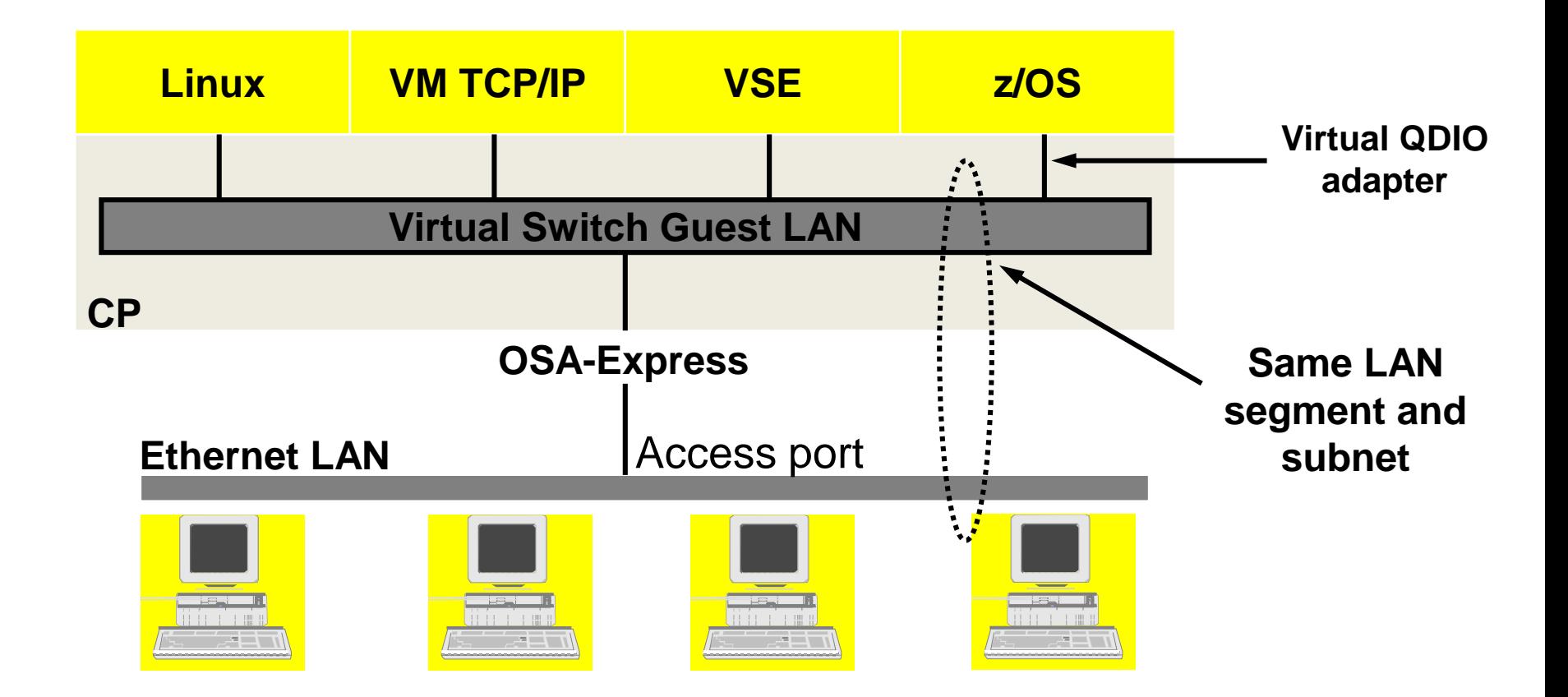

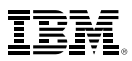

#### **Trunk Port vs. Access Port**

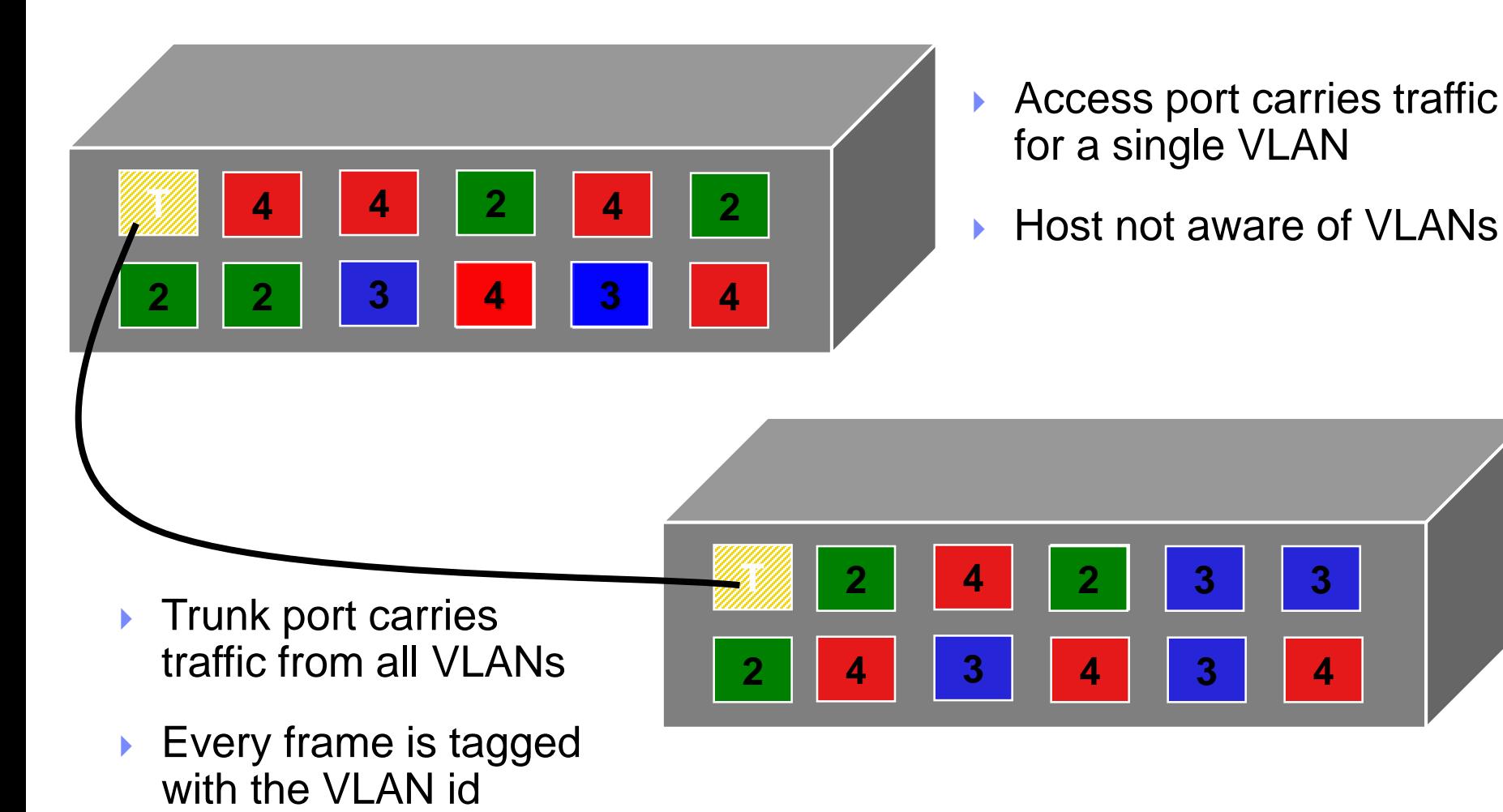

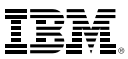

### **Physical Switch to Virtual Switch**

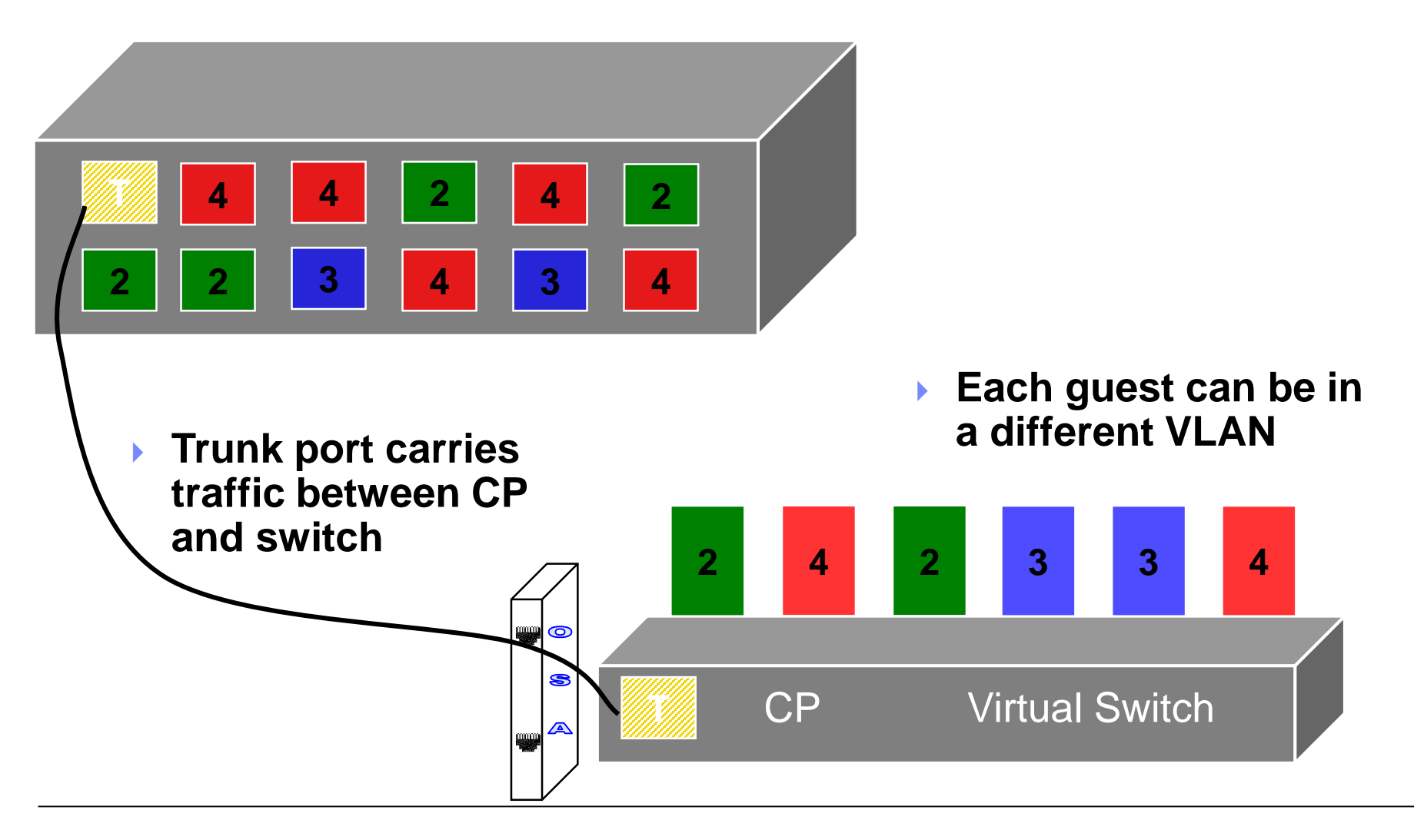

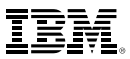

#### **z/VM Virtual Switch – VLAN aware**

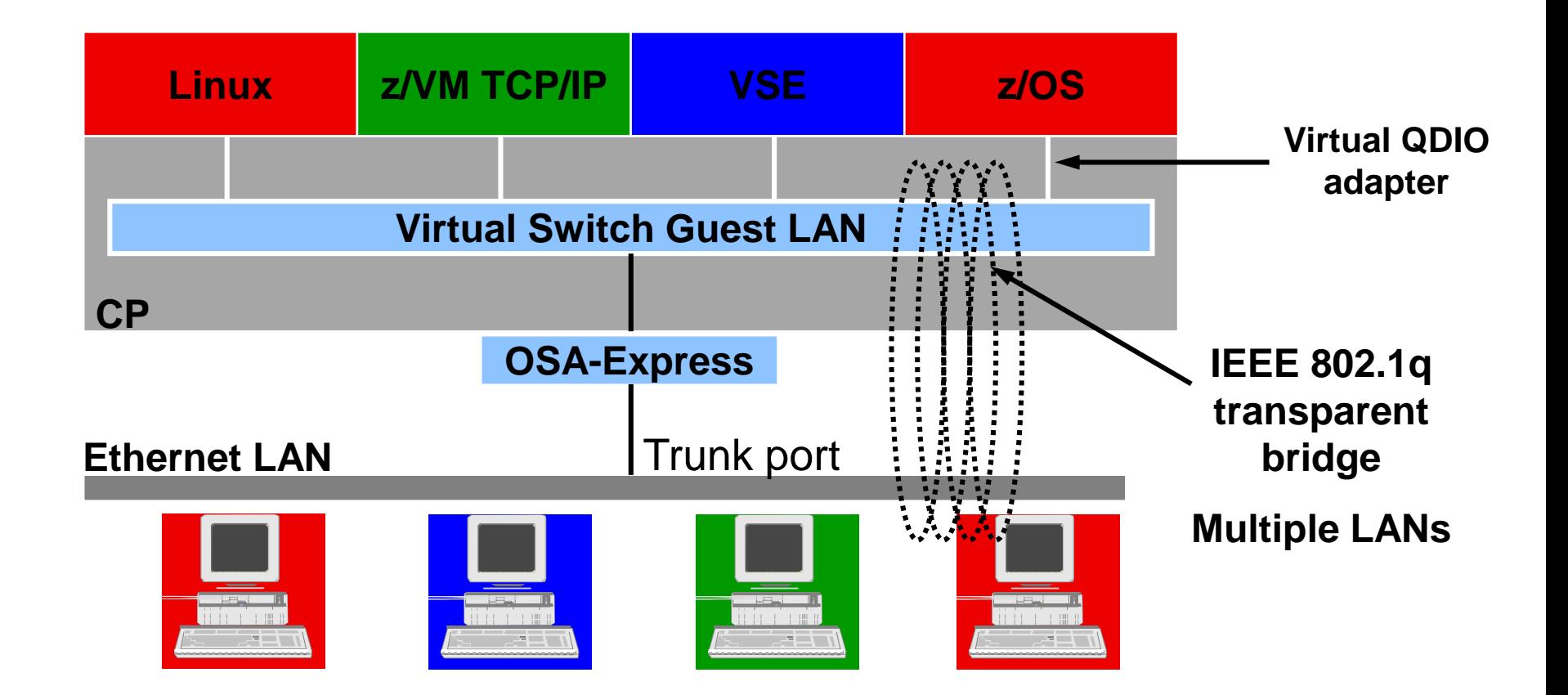

![](_page_13_Picture_1.jpeg)

### **Network with VSWITCH**

![](_page_13_Figure_3.jpeg)

![](_page_14_Picture_1.jpeg)

#### **Network with VSWITCH**

![](_page_14_Figure_3.jpeg)

![](_page_15_Picture_1.jpeg)

#### **Layer Mode: IP vs. Ethernet**

#### ETHERNET = "Layer 2"

- –Each guest has a unique MAC address
- –Guest sends ethernet frame to NIC
- –OSA and CP have MAC address awareness

#### $\blacksquare$  IP = "Layer 3"

- –All guests have the same MAC address
- –Guest sends IP packets to NIC
- –OSA adds frame
- –OSA and CP have IP address awareness

![](_page_16_Picture_1.jpeg)

### **Security controls on the VSWITCH**

#### Virtual Sniffers

- –Guest must be authorized via SET VSWITCH or security server
- –Guest enables promiscuous mode using CP SET NIC or via device driver controls
	- E.g. tcpdump -P
- –Guest receives copies of all frames sent or received for authorized VLANs

#### Port Isolation

- –Stop guests from talking to each other, even when in same VLAN
- –Shut off OSA "short circuit" to other sharers

■ Access lists

–Not all guests can access a VSWITCH by default ….

![](_page_17_Picture_1.jpeg)

#### **Change the Virtual Switch access list**

 Specify after DEFINE VSWITCH statement in SYSTEM CONFIG to add users to access list

![](_page_17_Picture_77.jpeg)

CP QUERY LAN or VSWITCH to display current access list (see DETAILS option)

![](_page_18_Picture_1.jpeg)

## **Virtual Network Interface Card (NICs)**

 $H$ DIVIZ  $H$ ZIS  $H$ ZVW  $\left($ #IBMz #z13 #zVM

# **Virtual Network Interface Cards (NICs)**

#### A simulated network adapter

- –OSA-Express QDIO
- –HiperSockets
- –Must match LAN type
- ■3 or more devices per NIC –More than 3 to simulate port sharing on 2nd-level system or for multiple data channels
- Provides access to Guest LAN or Virtual Switch

Guest LAN or virtual switch

Created by directory or CP DEFINE NIC command

#IBMz #z13 #zVM

![](_page_19_Figure_12.jpeg)

![](_page_19_Picture_13.jpeg)

![](_page_20_Picture_1.jpeg)

#### **Virtual NIC - User Directory**

May be automated with USER DIRECT file:

![](_page_20_Figure_4.jpeg)

![](_page_21_Picture_1.jpeg)

#### **Virtual NIC - CP Command**

May be interactive with CP DEFINE NIC and COUPLE commands:

```
CP DEFINE NIC vdev
[[TYPE] HIPERsockets|QDIO]
[DEVices devs]
[CHPID xx]
```
**CP COUPLE** *vdev* **[TO]** *owner name*

**Example:**

**CP DEFINE NIC 1200 TYPE QDIO CP COUPLE 1200 TO SYSTEM CSC201**

![](_page_22_Picture_1.jpeg)

## **What is Link Aggregation?**

 $H$ IBM C $H$ ZIS  $H$ ZVM  $\left($   $\right)$ #IBMz #z13 #zVM

![](_page_23_Picture_1.jpeg)

### **Traditional VSWITCH Setup**

![](_page_23_Figure_3.jpeg)

- Up to 8 OSAs per VSWITCH
- Define a VSWITCH with 3 RDEVs
	- Use one for data transfer, keep two as back-up devices
	- Automatic failover

![](_page_24_Picture_1.jpeg)

### **Traditional VSWITCH Setup**

![](_page_24_Figure_3.jpeg)

#### **If OSA dies or stalls, controller will detect it and switch to backup OSA**

- Failover to a back up OSA causes a brief network outage
	- Improved from release to release, but a brief outage is still technically an outage

![](_page_25_Picture_1.jpeg)

#### **But, wait a minute.**

## **"Why aren't you using my back-up OSA card?"**

![](_page_26_Picture_2.jpeg)

## **VSWITCH Link Aggregation Specifications**

- Group multiple active QDIO VSWITCH real OSA connections as a single logical group
	- Up to 8 OSA ports (within a group or as backup devices)
	- Synchronized conversations over the same OSA link
	- Only one aggregate group per VSWITCH
	- No support for aggregation of virtual NICs
- 802.3ad compliance for **Layer 2 ETHERNET VSWITCH** only
- MAC level implementation transparent to all connected NICs or protocols

![](_page_27_Picture_12.jpeg)

![](_page_28_Picture_1.jpeg)

### **VSWITCH Link Aggregation Specifications**

- Port group management
	- –Dynamic (LACP ACTIVE)
	- –Static (LACP INACTIVE)
- Near seamless failover
	- –Port failover to another port within the group
	- –Group failover to a single backup port (existing failover support)
- Minimal link selection overhead
- Distribute single guest port's traffic across multiple OSA connections.
- External controls using SET PORT and other commands

![](_page_29_Picture_1.jpeg)

#### **Hardware Requirements**

- Dedicated\* OSA Express2 or Express3 Ports
	- Same type of NIC card (10, 100, 1000 and 10000 mbps)
	- Point to point connection to the same switch
	- Support of IEEE 802.3ad by both switches
	- Full duplex mode (send and receive paths)
	- ► VLAN considerations
		- All member OSA ports within the group must be trunk links to provide the virtual LAN connectivity in which to flow tagged traffic
		- ▬ Aggregated link should be viewed as one logical trunk link containing all
			- the VLANs required by the LAN segment

\*Except with a Shared Port Group

**IBM z Systems** 

- **Simple Virtual Switch LAN Segment**
- Create a simulated Layer 2 or Layer 3 switch device
- Virtual machine access control and VLAN authorization
- Create ports and connect NIC to virtual switch (LAN Segment)
- Provides full MAC address management (generation and assignment)
- Forwards traffic between Guest Ports by either IP or MAC address
- 1-n VSWITCHs per z/VM image

#### **Create VSWITCH (Class B Userid)**

DEF VSWITCH VSWITCH1 ETHERNET

**From Linux Virtual Machines**

DEF NIC 100 TYPE QDIO COUPLE 100 SYSTEM VSWITCH1

![](_page_30_Figure_14.jpeg)

![](_page_30_Picture_15.jpeg)

![](_page_31_Picture_1.jpeg)

#### **Cascading a Virtual to a Physical Switch**

![](_page_31_Figure_3.jpeg)

![](_page_32_Picture_1.jpeg)

#### **Adding a Failover Device**

**Issue the SET VSWITCH command and include the new RDEV**

![](_page_32_Figure_4.jpeg)

#### **Example**

SET VSWITCH VSWITCH1 RDEV 100 500 SET VSWITCH VSWITCH1 CONNECT

![](_page_33_Picture_1.jpeg)

#### **Port Failover**

Port Error

QDIO connection terminated on the primary OSA device and is established and activated on the BACKUP device

Only one QDIO Connection is active at any point in time

![](_page_33_Figure_6.jpeg)

![](_page_34_Picture_1.jpeg)

### **Defining Port Groups**

Two step process to create a LinkAG port configuration

- 1. Create a port group using new SET PORT CP Command
- 2. Associate a port group with an ETHERNET type VSWITCH

#### **Create a Port Group**

SET PORT GROUP ETHGRP JOIN 500 600 700 800 SET PORT GROUP ETHGRP LACP INACTIVE

![](_page_34_Picture_92.jpeg)

#### **Display ACTIVE Port Groups**

Q PORT GROUP

HCPSWP2837E No active groups found.

![](_page_35_Picture_1.jpeg)

### **SET or MODIFY PORT GROUP**

 Use the SET or MODIFY PORT command to define or change the OSA Express devices that make up a link aggregation group and to set the attributes of a link aggregation group

![](_page_35_Figure_4.jpeg)

![](_page_36_Picture_1.jpeg)

### **LACP INACTIVE LinkAG Group**

- **Associate a port group with an ETHERNET type VSWITCH**
	- **Disconnect the Physical Switch**

SET VSWITCH VSWITCH1 DISCON

**Setup Partner Switch for a LACP INACTIVE port**

**Associate the Port Group**

SET VSWITCH VSWITCH1 GROUP ETHGRP

**Connect the Port Group**

SET VSWITCH VSWITCH1 CONNECT

![](_page_36_Figure_11.jpeg)

![](_page_37_Picture_1.jpeg)

#### **LACP ACTIVE LinkAG Group**

#### **Create a Dynamically Managed LinkAG Port Group**

**Disconnect the Physical Switch**

SET VSWITCH VSWITCH1 DISCON

**Setup Partner Switch for a LACP ACTIVE port**

**Make Port Group LACP ACTIVE**

SET PORT GROUP ETHGRP LACP ACTIVE

**Connect the Port Group**

SET VSWITCH VSWITCH1 CONNECT

![](_page_37_Figure_11.jpeg)

#### **Switch Failover to Traditional Backup Device**

**LinkAG group can be setup to failover to a single port on another switch**

**Select another physical switch on the same LAN segment**

**Add the BACKUP device**

**Switch** 

Error

SET VSWITCH VSWITCH1 RDEV 100

![](_page_38_Figure_7.jpeg)

**device**

#### **Advantages of a LACP ACTIVE Port Group (Recommended)**

- Ports can be added or removed dynamically within the LinkAG group – Changes made on one switch are automatically made on the other switch – Immediate packet rerouting
- Fast "nearly seamless" failover to another port within the group
- Adding or removing capacity is not disruptive
- LACP Protocol provides a heartbeat mechanism
- Marker Protocol allows greater flexibility to dynamically move work from one port to another within the group
- Automatic fail-back from the backup device to a port group

![](_page_40_Picture_1.jpeg)

## **Shared Link Aggregation Groups**

 $H$ BM  $H$ BM  $2$   $H$   $2$   $3$   $H$   $2$   $3$   $H$   $2$   $8$   $H$   $2$   $8$   $H$   $2$   $8$   $H$   $2$   $8$   $H$   $2$   $8$   $H$   $2$   $8$   $H$   $2$   $8$   $H$   $2$   $8$   $H$   $2$   $8$   $H$   $2$   $8$   $H$   $2$   $8$   $H$   $2$   $8$   $H$   $2$   $8$   $H$   $2$   $8$   $H$   $2$   $8$  #IBMz #z13 #zVM

![](_page_41_Picture_1.jpeg)

#### **Shared Port Groups – The Big Picture**

![](_page_41_Figure_3.jpeg)

![](_page_42_Picture_1.jpeg)

#### **Shared Port Groups – The Bigger Picture**

![](_page_42_Figure_3.jpeg)

#### **Shared Port Groups: What are they good for?**

- Share OSA ports
- Let multiple VSWITCHes use a port group
- Share OSAs across multiple LPARs
- Reduce setup (Configuration changes are propagated to all the z/VM systems sharing the port group.)
- Convenient management (same reason)
- **IMPROVED redundancy (Virtual chassis functionality)**
- **Fewer cavities**

![](_page_43_Picture_12.jpeg)

![](_page_44_Picture_1.jpeg)

- **IBM z13 Exclusive!**
- Provides a single point of control for OSA Port management across multiple VSWITCHes sharing the same physical port group.
- Requires two new system constructs
	- Global VSWITCH Provides the mechanism for a Virtual Switch to span multiple z/VM LPARs within a CPC.
	- Inter-VSWITCH Link (IVL) Provides management and data plane communications between Global VSWITCHes within the same or other z/VM instances.

![](_page_45_Picture_1.jpeg)

### **Shared Link Aggregation Port Groups**

- VSWITCHes are in communication with each other using a registered multicast group
- Port group can be used by multiple VSWITCHes
- Configuration changes are propagated to all z/VM systems sharing the port group
- You can manage the port group from any z/VM system in the IVL domain
- Systems cooperate to balance traffic flow
- **Failover mechanism exists utilizing IVL VSWITCHes**

![](_page_46_Picture_1.jpeg)

#### **The IVL Domain**

- An IVL domain is a group of up to 16 z/VM LPARs on a CPC
- All z/VM Hypervisors sharing the same physical port group must be members of the same IVL domain
- A z/VM LPAR can be a member of exactly one IVL domain
- The IVL domain is established through an IVL VSWITCH – One per z/VM LPAR
- Up to 8 IVL Domains can share a single LAN segment
- The bandwidth required by the IVL is minor, consisting of management and LAG data recovery communications

![](_page_47_Picture_1.jpeg)

#### **IVL VSWITCH**

#### **DEFINE VSWITCH name {options}**

- TYPE IVL
- DOMAIN A through H
- VLAN vid
- Conventional RDEV list or exclusive port group
- **Remember to provide OSA port redundancy for IVL!**

![](_page_48_Picture_1.jpeg)

#### **IVL Controls**

- SET VSWITCH name IVLPORT {option}
	- VLAN Change the VLAN ID associated with the IVL
	- RESET Terminate and recreate the IVL port connection
	- PING Tests connectivity among z/VM hypervisors in the same IVL domain o SET VSWITCH IVL IVLPORT PING ALL
	- HEARTBEAT TIMEOUT Adjusts how often the local z/VM system confirms connectivity with the other domain members

![](_page_49_Picture_1.jpeg)

#### **Create the Shared Port Group**

# **SET PORT GROUP name LACP ACTIVE SHARED SET PORT GROUP name JOIN rdev1.port rdev2.port**

 z/VM will automatically propagate Shared Port Group information to all active IVL members in the same IVL domain

![](_page_50_Picture_1.jpeg)

### **Define a Global VSWITCH**

- DEFINE VSWITCH name GLOBAL ETH GROUP group
- A Global VSWITCH is a virtual switch which can span multiple z/VM instances through the IVL Network and which shares the same physical port group.
- Must be defined with the same name in all sharing LPARs
- A Global ID (systemid.vsw\_name) is generated by the control program
- Multiple Global VSWITCHes can be defined per z/VM LPAR
- An instance of a Shared Port Group is created when it is configured to a virtual switch (group.0).

![](_page_51_Picture_1.jpeg)

#### **Shared Port Groups – The Bigger Picture**

![](_page_51_Figure_3.jpeg)

![](_page_52_Picture_1.jpeg)

### **Setting up the Bigger Picture: IVLs**

**(On CASEY)**

#### **DEFINE VSWITCH SUE TYPE IVL DOMAIN B VLAN 8 NATIVE NONE**

**UPLINK RDEV 7286.P00 7289.P01**

**(On Jones)**

## **DEFINE VSWITCH SUE TYPE IVL DOMAIN B VLAN 8 NATIVE NONE**

**UPLINK RDEV 7289.P01 7286.P00**

![](_page_53_Picture_1.jpeg)

### **Setting up the Bigger Picture – Shared Port Group**

**(On either system)**

#### **SET PORT GROUP ANG LACP ACTIVE SHARED**

**SET PORT GROUP ANG JOIN** *7210.P01 7220.P00*

![](_page_54_Picture_1.jpeg)

### **Setting up the Bigger Picture -- VSWITCHes**

**(On both systems)**

#### **DEFINE VSWITCH PEGGY GLOBAL ETHERNET**

**SET VSWITCH PEGGY UPLINK GROUP ANG**

![](_page_55_Picture_1.jpeg)

#### **Shared Port Groups – The Bigger Picture**

![](_page_55_Figure_3.jpeg)

![](_page_56_Picture_1.jpeg)

### **Tips and Tricks for the z/VM Virtual Switch**

 $H$ BM  $H$   $H$   $213$   $H$   $200$   $H$   $200$   $H$   $200$   $H$   $200$   $H$   $200$   $H$   $200$   $H$   $200$   $H$   $200$   $H$   $200$   $H$   $200$   $H$   $200$   $H$   $200$   $H$   $200$   $H$   $200$   $H$   $200$   $H$   $200$   $H$   $200$   $H$   $200$   $H$   $200$   $H$   $200$  #IBMz #z13 #zVM

![](_page_57_Picture_1.jpeg)

#### **CP QUERY VMLAN**

- to get global VM LAN information (e.g. limits)
- to find out what service has been applied

#### **CP QUERY LAN ACTIVE**

- to find out which users are coupled
- to find out which IP addresses are active

#### **CP QUERY NIC DETAILS**

- to find out if your adapter is coupled
- to find out if your adapter is initialized
- to find out if your IP addresses have been registered
- to find out how many bytes/packets sent/received

#### **CP QUERY PORT GROUP**

- To determine the members of a particular groupname
- To determine which groups are active or inactive

![](_page_57_Picture_19.jpeg)

![](_page_58_Picture_1.jpeg)

#### **Diagnose x'26C'**

- "Access Certain System Information" (i.e. QUERY)
- Only some subcodes are relevant to today's discussion – x'04' BYUSER ID
	- x'08' virtual LAN system information
	- x'0C' controller list
	- x'10' controller information
	- x'14' guest LAN list
	- x'18' guest LAN information
	- x'1C' virtual switch list
	- x'20' virtual switch information
	- x'24' virtual port, virtual NIC or Hipersockets logical port information
	- x'30' MAC Services

![](_page_59_Picture_1.jpeg)

### **Rough correspondence, diag x'26C' vs. QUERY**

- Subcode x'04' Q BYUSER
- Subcode x'08' Q VMLAN
- Subcode x'0C', x'10' Q CONTROLLER
- Subcode x'14', x'18' Q LAN
- 
- Subcode x'24' Q NIC
- Subcode x'30' Q NIC USER \*
- 
- 
- -
- Subcode x'1C', x'20' Q VSWITCH, Q PORT
	-
	-

![](_page_60_Picture_1.jpeg)

#### **Using diagnose x'26C'**

# Design: Include HCPCSIBK COPY in an assembler program HCPCSIBK is in HCPGPI MACLIB on the 190 disk

# Alternative: Convert HCPCSIBK to a .h file and write in C See D26C tool on the VM Download Page http://www.vm.ibm.com/download/packages/descript.cgi?D26C

![](_page_61_Picture_1.jpeg)

### **Summing Up Link Aggregation**

- **IEEE 802.3ad compliant including support of active LACP (Link** Aggregation Control Protocol (switch to switch only) –No support for aggregation of virtual NICs.
- **Deploy up to 8 OSA adapters.**
- OSA Adapters that are part of the aggregated group are not sharable with other hosts on z/VM or LPAR.
- Non-disruptive failover
	- Communications will continue if a hardware link in the group experiences a non-recoverable failure.
- **Improved bandwidth over link aggregate group**
- Workload balanced across aggregated links

![](_page_62_Picture_1.jpeg)

## **Questions?**

 $H$ IBM C $H$ ZIS  $H$ ZVM  $\left($ #IBMz #z13 #zVM

![](_page_63_Picture_1.jpeg)

#### **For More Information …**

- <http://www.vm.ibm.com/virtualnetwork/>
- <http://www.vm.ibm.com/virtualnetwork/linkag.html> -- z/VM Link Aggregation Development
- <http://www.ibm.com/servers/eserver/zseries/os/linux/>
- <http://www.linuxvm.org/>
- [http://www.cisco.com/en/US/prod/collateral/switches/ps5718/ps9336/prod\\_white\\_paper090](http://www.cisco.com/en/US/prod/collateral/switches/ps5718/ps9336/prod_white_paper0900aecd806ee2ed.html) 0aecd806ee2ed.html

*Contact Information:* Tim Greer z/VM System Test (607) 429-3598 timgreer at us.ibm.com http://www.vm.ibm.com/devpages/greer

**Special Thanks to**: Sue Farrell, Mary Ellen Carollo, Alan Altmark, Brian Hugenbruch

![](_page_64_Picture_137.jpeg)

![](_page_65_Picture_1.jpeg)

#### **In case of emergency, break glass:**

Backup Slides

![](_page_65_Picture_4.jpeg)

![](_page_66_Picture_1.jpeg)

## **Global VSWITCH Common Properties**

The following must be the same on each member of a Global VSWITCH Domain

- $\blacksquare$  TYPE QDIO
- | IP or ETHERNET
- | ISOLATION
- $\blacksquare$  VEPA
- | VLAN AWARE or UNAWARE
- $\blacksquare$  | NATIVE natvid
- | USERBASED or PORTBASED

![](_page_67_Picture_1.jpeg)

### **Link Aggregation and Exclusive Use**

**HCPSWU2832E An exclusive use error was received for the device.** 

- Stems from trying to share an OSA-Express2 device between LPARs when a port on the device is a member of a port group
- Be mindful of which devices can / cannot be in exclusive-use mode when defining groups

![](_page_68_Picture_1.jpeg)

### **Link Aggregation and Flow Control**

As long as they are of the same type and speed, it is possible to combine OSA-Express2 and OSA-Express3 ports into a port group.

**However:** 

- the ports must have the same configuration on the physical switch
- check 'send flow control' defaults on your physical device